#### Reverse Engineering & Malware Analysis Training

#### **Practical Reversing III – Malware Memory Forensics**

Monnappa (m0nna)

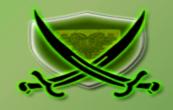

www.SecurityXploded.com

#### **Disclaimer**

The Content, Demonstration, Source Code and Programs presented here is "AS IS" without any warranty or conditions of any kind. Also the views/ideas/knowledge expressed here are solely of the trainer's only and nothing to do with the company or the organization in which the trainer is currently working.

However in no circumstances neither the trainer nor SecurityXploded is responsible for any damage or loss caused due to use or misuse of the information presented here.

## Acknowledgement

- Special thanks to null & Garage4Hackers community for their extended support and cooperation.
- Thanks to all the trainers who have devoted their precious time and countless hours to make it happen.

### **Reversing & Malware Analysis Training**

This presentation is part of our **Reverse Engineering & Malware Analysis** Training program. Currently it is delivered only during our local meet for FREE of cost.

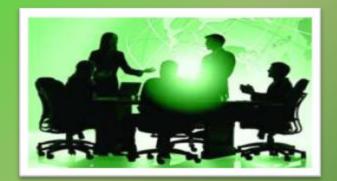

For complete details of this course, visit our **Security Training page**.

#### Who am I

#### Monnappa

- m0nna
- Member of Security Xploded
- Info Security Investigator @ Cisco
- Reverse Engineering, Malware Analysis, Memory Forensics
- GREM, CEH
- Email: monnappa22@gmail.com

# Course Q&A

- Keep yourself up to date with latest security news
  - http://www.securityphresh.com

- For Q&A, join our mailing list.
  - http://groups.google.com/group/securityxploded

#### **Contents**

- Why Memory Forensics?
- Steps in Memory Forensics
- Volatility Quick Overview
- Volatility help and plugins
- Demo

#### Why Memory Forensics?

- > Finding and extracting forensic artefacts
- > Helps in malware analysis
- Determining process, network, registry activities
- > Reconstructing original state of the system
- > Assists with unpacking, rootkit detection and reverse engineering

#### **Steps in Memory Forensics**

- > Memory acquisition Dumping the memory of a target machine
  - tools: Win32dd/Win64dd, Memoryze, DumpIt, FastDump
  - In Virtual machine: Suspend the VM and use .vmem file
- > Memory analysis Analyzing the memory dump for forensic artifacts
  - tools: Volatility, Memoryze

#### **Volatility Quick Overview**

- > Advanced memory Forensics Framework written in python
- > Installation details:
  - http://code.google.com/p/volatility/wiki/FullInstallation
- > Use -h or --help option to get list of command-line switches
  - example: python vol.py -h
- ➤ Use -f <filename> and --profile to indicate the memory dump you are analyzing example: python vol.py -f mem.dmp --profile=WinXPSP3x86
- > To know the --profile info use below command:
  - example: python vol.py -f mem.dmp imageinfo

#### Volatility help and plugins

Supported Plugin Commands:

-h or —help option displays help and available plug-in commands in volatility.

```
v × root@bt: ~/Volatility
File Edit View Terminal Help
 cot@bt:~/Volatility# python vol.py -h
Volatile Systems Volatility Framework 2.0
Usage: Volatility - A memory forensics analysis platform.
Options:
 -h. --help
                        list all available options and their default values.
                        Default values may be set in the configuration file
                        (/etc/volatilityrc)
  --conf-file=/root/.volatilityrc
                        User based configuration file
  -d, --debug
                        Debug volatility
  --info
                        Print information about all registered objects
                        Additional plugin directories to use (colon separated)
  --pluains=PLUGINS
  --cache-directory=/root/.cache/volatility
                        Directory where cache files are stored
  --no-cache
                        Disable caching
                        Sets the timezone for displaying timestamps
  --tz=TZ
 -f FILENAME, --filename=FILENAME
                        Filename to use when opening an image
  --output=text
                        Output in this format (format support is module
                        specific)
  --output-file=OUTPUT FILE
                        write output in this file
  -v, --verbose
                        Verbose information
  -k KPCR, --kpcr=KPCR Specify a specific KPCR address
  -q KDBG. --kdbq=KDBG Specify a specific KDBG virtual address
```

```
apihooks
                [MALWARE] Find API hooks
bioskbd
                Reads the keyboard buffer from Real Mode memory
callbacks
                [MALWARE] Print system-wide notification routines
                Print list of open connections [Windows XP Only]
connections
                Scan Physical memory for TCPT OBJECT objects (tcp connections)
connscan
crashinfo
                Dump crash-dump information
devicetree
                [MALWARE] Show device tree
dlldump
                Dump DLLs from a process address space
                Print list of loaded dlls for each process
dlllist
driverirp
                [MALWARE] Driver IRP hook detection
driverscan
                Scan for driver objects DRIVER OBJECT
                Scan Physical memory for FILE OBJECT pool allocations
filescan
gdt
                [MALWARE] Display Global Descriptor Table
getsids
                Print the SIDs owning each process
handles
                Print list of open handles for each process
hashdump
                Dumps passwords hashes (LM/NTLM) from memory
hibinfo
                Dump hibernation file information
hivedump
                Prints out a hive
hivelist
                Print list of registry hives.
hivescan
                Scan Physical memory for CMHIVE objects (registry hives)
idt
                [MALWARE] Display Interrupt Descriptor Table
                Copies a physical address space out as a raw DD image
imagecopy
imageinfo
                Identify information for the image
                [MALWARE] Scan a module for imports (API calls)
impscan
inspectcache
                Inspect the contents of a cache
kdhascan
                Search for and dump notential KDRG values
```

# **DEMO**

http://youtu.be/YcVusDjnBxw

#### **Demo-Scenario**

Your security device alerts, show malicious http connection to ip address 208.91.197.54 from a source ip 192.168.1.100 on 8th june 2012 at around 13:30hrs...you are asked to investigate and do memory forensics on that machine 192.168.1.100

- To start with, acquire the memory image "infected.dmp" from 192.168.1.100, using memory acquistion tools (win32dd)

command: win32dd.exe /f infected.dmp

- Analyze the memory dump "infected.dmp"

#### Step 1 – Start With what you know

Volatility's connections module shows connection to the malicious ip by pid 1748

#### **Step 2 – Info about 208.91.197.54**

Google search shows 208.91.197.54 associated with malware, probably "spyeye", we need to confirm that yet.

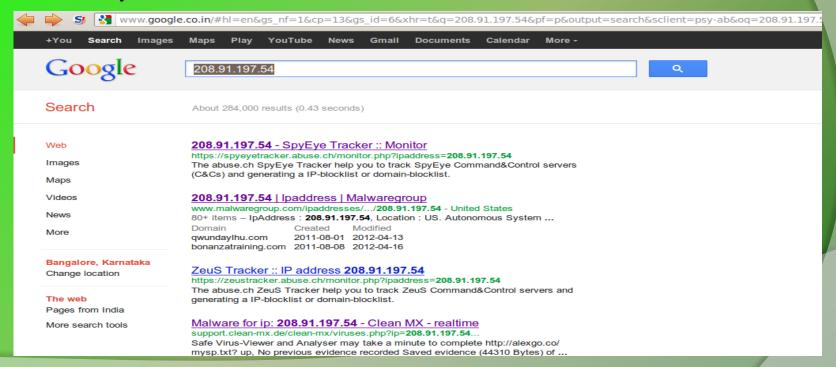

#### **Step 3 – Who is Pid 1748?**

"psscan" shows pid 1748 belongs to explorer.exe, also two process created during same time reported by security device (i.e june 8<sup>th</sup> 2012)

```
^ v x root@bt: ~/Volatility
File Edit View Terminal Help
root@bt:~/Volatility# python vol.py -f infected.dmp psscan
Volatile Systems Volatility Framework 2.0
Offset
                              PID
                                     PPID
                                            PDB
                                                       Time created
                                                                                 Time exited
            Name
0x0932b020 B6232F3A9F9.exe
                              1672
                                      1748 0x0f9c02a0 2012-06-08 13:27:55
                                                                                2012-06-08 13:27:56
0x09339020 wmiprvse.exe
                                584
                                       880 0x0f9c0260 2012-02-26 12:07:19
0x0934c4a8 VMUpgradeHelper
                               428
                                       700 0x0f9c0240 2012-02-26 12:07:19
0x09350740 vmtoolsd.exe
                               216
                                       700 0x0f9c0220 2012-02-26 12:07:19
0x0935a360 explorer.exe
                              1748
                                      1712 0x0f9c01c0 2012-02-26 12:07:17
0x093662b8 svchost.exe
                                964
                                       700 0x0f9c0100 2012-02-26 12:07:11
0x094c6da0 svchost.exe
                               880
                                       700 0x0f9c00e0 2012-02-26 12:07:11
                              1900
0x095ffa58 ctfmon.exe
                                      1748 0x0f9c0200 2012-02-26 12:07:18
                              1648
                                      1888 0x0f9c0280 2012-06-08 13:27:53
0x0964c020 erm.exe
                                                                                2012-06-08 13:27:57
0x09656020 VMwareUser.exe
                              1888
                                      1748 0x0f9c01e0 2012-02-26 12:07:18
0x09665630 winlogon.exe
                               656
                                       376 0x0f9c0060 2012-02-26 12:07:11
0x097166a8 VMwareTrav.exe
                              1880
                                      1748 0x0f9c0180 2012-02-26 12:07:18
0x0971ea38 svchost.exe
                              1092
                                       700 0x0f9c0140 2012-02-26 12:07:11
0x09732da0 csrss.exe
                               632
                                       376 0x0f9c0040 2012-02-26 12:07:10
0x097aebf0 services.exe
                                700
                                       656 0x0f9c0080 2012-02-26 12:07:11
                               712
0x09811020 lsass.exe
                                       656 0x0f9c00a0 2012-02-26 12:07:11
                                376
0x09821020 smss.exe
                                         4 0x0f9c0020 2012-02-26 12:07:10
0x0984c8e0 svchost.exe
                              1124
                                       700 0x0f9c0160 2012-02-26 12:07:11
0x0984e170 svchost.exe
                              1048
                                       700 0x0f9c0120 2012-02-26 12:07:11
0x098523b0 vmacthlp.exe
                               868
                                       700 0x0f9c00c0 2012-02-26 12:07:11
0x0992b830 System
                                         0 0x00319000
root@bt:~/Volatility#
```

#### **Step 4 – Process handles of explorer.exe**

Explorer.exe opens a handle to the B6232F3A9F9.exe, indicating explorer.exe created that process, which might be malicious...focusing on explorer.exe for now.

```
^ v root@bt: ~/Volatility
File Edit View Terminal Help

root@bt: ~/Volatility# python vol.py -f infected.dmp handles -p 1748 -t Process

Volatile Systems Volatility Framework 2.0

Offset(V) Pid Type Details

0x8915a348 1748 Process explorer.exe(1748)

0x8912b008 1748 Process B6232F3A9F9.exe(1672)

0x8912b008 1748 Process B6232F3A9F9.exe(1672)

root@bt: ~/Volatility#
```

#### Step 5 – apihooks in explorer.exe

apihooks module show, inline api hooks in explorer.exe and jump to an unknown location

^ v x root@bt: ~/Volatility

root@bt:~/Volatility#

```
File Edit View Terminal Help
<mark>root@bt:~/Volatility#</mark> python vol.py -f infected.dmp apihooks -p 1748
Volatile Systems Volatility Framework 2.0
                                                                                      Value
Name
                                  Type
                                           Target
explorer.exe[1748]
                                  inline
                                           user32.dll!TranslateMessage[0x7e418bf6]
                                                                                      0x7e418bf6 JMP 0xbb6bddc (UNKNOWN)
explorer.exe[1748]
                                  inline
                                           crypt32.dll!PFXImportCertStore[0x77aeff8f] 0x77aeff8f JMP 0xbb70462 (UNKNOWN)
explorer.exe[1748]
                                  inline
                                           wininet.dll!HttpSendRequestA[0x7806cd40] 0x7806cd40 JMP 0xbb82a3e (UNKNOWN)
                                  inline
explorer.exe[1748]
                                           wininet.dll!HttpSendRequestW[0x78080825]
                                                                                      0x78080825 JMP 0xbb82b9c (UNKNOWN)
explorer.exe[1748]
                                  inline
                                           wininet.dll!InternetCloseHandle[0x7805da59] 0x7805da59 JMP 0xbb7dc40 (UNKNOWN)
explorer.exe[<u>1748</u>]
                                  inline
                                           wininet.dll!InternetWriteFile[0x78073645] 0x78073645 JMP 0xbb82cfa (UNKNOWN)
explorer.exe[1748]
                                  inline
                                           advapi32.dll!CryptEncrypt[0x77dee340]
                                                                                      0x77dee340 JMP 0xbb7c597 (UNKNOWN)
explorer.exe[1748]
                                  inline
                                           ntdll.dll!NtEnumerateValueKey[0x7c90d2d0] 0x7c90d2d0 JMP 0xbb6a7f0 (UNKNOWN)
                                  inline
                                           ntdll.dll!NtQueryDirectoryFile[0x7c90d750] 0x7c90d750 JMP 0xbb74885 (UNKNOWN)
explorer.exe[1748]
explorer.exe[1748]
                                  inline
                                           ntdll.dll!NtResumeThread[0x7c90db20]
                                                                                      0x7c90db20 JMP 0xbb861f8 (UNKNOWN)
explorer.exe[1748]
                                  inline
                                           ntdll.dll!NtSetInformationFile[0x7c90dc40] 0x7c90dc40 JMP 0xbb6a53a (UNKNOWN)
explorer.exe[1748]
                                  inline
                                           ntdll.dll!NtVdmControl[0x7c90df00]
                                                                                      0x7c90df00 JMP 0xbb7493b (UNKNOWN)
explorer.exe[1748]
                                  inline
                                           ntdll.dll!ZwEnumerateValueKey[0x7c90d2d0] 0x7c90d2d0 JMP 0xbb6a7f0 (UNKNOWN)
                                  inline
explorer.exe[1748]
                                           ntdll.dll!ZwQueryDirectoryFile[0x7c90d750] 0x7c90d750 JMP 0xbb74885 (UNKNOWN)
explorer.exe[1748]
                                  inline
                                           ntdll.dll!ZwResumeThread[0x7c90db20]
                                                                                      0x7c90db20 JMP 0xbb861f8 (UNKNOWN)
                                  inline
                                           ntdll.dll!ZwSetInformationFile[0x7c90dc40] 0x7c90dc40 JMP 0xbb6a53a (UNKNOWN)
explorer.exe[1748]
                                  inline
                                           ntdll.dll!ZwVdmControl[0x7c90df00]
explorer.exe[1748]
                                                                                      0x7c90df00 JMP 0xbb7493b (UNKNOWN)
explorer.exe[1748]
                                  inline
                                           ws2 32.dll!send[0x71ab4c27]
                                                                                      0x71ab4c27 JMP 0xbb7d3a6 (UNKNOWN)
Finished after 17.2333590984 seconds
```

#### **Step 6 – exploring the hooks**

Disassembled hooked function (TranslateMessage), shows a short jump and then a long jump to malware location

```
File Edit View Terminal Help
root@bt:~/Volatility# python vol.py -f infected.dmp volshell
Volatile Systems Volatility Framework 2.0
Current context: process System, pid=4, ppid=0 DTB=0x319000
Welcome to volshell! Current memory image is:
file:///root/Volatility/infected.dmp
To get help, type 'hh()'
>>> hh()
ps()
                                          : Print a process listing.
                                          : Change current shell context.
cc(offset=None, pid=None, name=None)
dd(address, length=128, space=None)
                                          : Print dwords at address.
db(address, length=128, width=16, space=None) : Print bytes as canonical hexdump.
hh(cmd=None)
                                          : Get help on a command.
dt(objct, address=None)
                                          : Describe an object or show type info.
list entry(head, objname, offset=-1, fieldname=None, forward=True) : Traverse a LIST ENTRY.
dis(address, length=128, space=None)
                                          : Disassemble code at a given address.
For help on a specific command, type 'hh(<command>)'
>>> cc(pid=1748)
Current context: process explorer.exe, pid=1748, ppid=1712 DTB=0xf9c01c0
>>> dis(0x7e418bf6, length=32)
0x7e418bf6 eb01
                                             JMP 0x7e418bf9
0x7e418bf8<u>c3</u>
                                             RET
0x7e418bf9 e9de31758d
                                             JMP 0xbb6bddc
0x7e418bfe 086681
                                             OR [ESI-0x7f], AH
0x7e418c01 7e08
                                             JLE 0x7e418c0b
0x7e418c03 e500
                                             IN EAX, 0x0
0x7e418c05 0f84667e0200
                                             JZ 0x7e440a71
0x7e418c0h 6a00
                                             PLISH 0x0
```

#### Step 7 – Embedded exe in explorer.exe

Printing the bytes show the presence of embedded executable in explorer.exe

```
>>> db(0x0bb60000, length=256)
0bb60000
            4d 5a 90
                       00 03
                                                                        MZ....
                             00 00 00 04
                                            00
                                               00
                                                   00
0bb60010
                   00
                       00
                          00
                              00
                                 00
                                     00
                                        40
                                                   00
                                            00
                                               00
                                                      00
                                                          00
                                                                         . . . . . . . . . . . . . . . . . . .
0bb60020
                       00
                          00
                              00
                                 00
                                     00
                                        00
                                            00
                                               00
                                                   00
                                                      00
                                                          00
0bb60030
                                     00
                                        00
                                            00
                                               00
                                                   00
0bb60040
                       00
                          00
                              00
                                 00
                                     00
                                        00
                                            00
                                               00
                                                   00
                                                      00
0bb60050
                          00
                              00
                                 00
                                        00
                                               00
                                                   00
                                     00
                                            00
0bb60060
                       00
                          00
                              00
                                 00
                                     00
                                        00
                                            00
                                                   00
                                               00
0bb60070
                                     00
                                        00
                                            00
                                               00
                                                   00
0bb60080
                          00
                              00
                                 00
                                     00
                                        00
                                            00
                                               00
                                                   00
                                                      00
0bb60090
                       00
                          00
                              00
                                 00
                                     00
                                        00
                                            00
                                               00
                                                   00
                                                      00
                                                          00
0bb600a0
                          00
                                 00
                                     00
                                        00
                                            00
                                               00
                                                   00
0bb600b0
                       00
                          00
                              00
                                 00
                                     00
                                        00
                                            00
                                               00
                                                   00
                                                      00
                                                             00
                                                          00
0bb600c0
                          00
                       00
                              00
                                 00
                                     00
                                        00
                                            00
                                               00
                                                   00
                                                      00
                                                          00
0bb600d0
                       00
                          00
                              00
                                 00
                                     00
                                        00
                                            00
                                               00
                                                   00
                                                      00
0bb600e0
                                     00
                                        92
                                            60
                                               ed
0bb600f0
                              00
                                 02 01
                                        0b
                                            01
                                               0a
                                                   00
                          e0
                                                      00 a2
```

#### Step 8 – dumping the embedded exe

vaddump dumps the embedded exe from explorer.exe

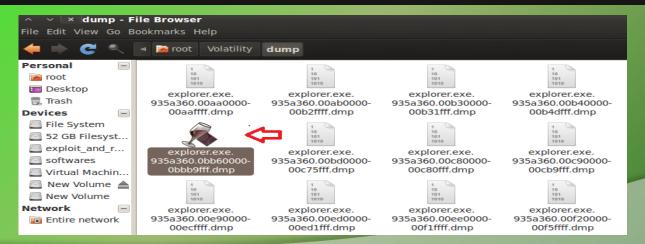

### Step 9 – virustotal submission

Submission to virustotal, confirms the dumped executable as component of "spyeye"

| Detection ratio: | 8/39                                      | <b>(1)</b> |
|------------------|-------------------------------------------|------------|
| Analysis date:   | 2012-06-08 19:56:31 UTC ( 2 minutes ago ) |            |
|                  | More details                              |            |

| Antivirus     | Result                 | Update   |
|---------------|------------------------|----------|
| AhnLab-V3     | Packed/Win32.Morphine  | 20120608 |
| AntiVir       | TR/Dropper.Gen         | 20120608 |
| Antiy-AVL     | -                      | 20120608 |
| Avast         | Win32:Spyeye-XY [Trj]  | 20120608 |
| BitDefender   | -                      | 20120608 |
| ByteHero      | -                      | 20120606 |
| CAT-QuickHeal | -                      | 20120608 |
| ClamAV        | -                      | 20120608 |
| Commtouch     | -                      | 20120608 |
| Comodo        | -                      | 20120608 |
| Emsisoft      | Trojan.Win32.Spyeye!IK | 20120608 |
| eSafe         | -                      | 20120607 |
| F-Prot        | -                      | 20120608 |
| F-Secure      | -                      | 20120608 |
| Fortinet      | -                      | 20120608 |
| GData         | Win32:Spyeye-XY        | 20120608 |
| Ikarus        | Trojan.Win32.Spyeye    | 20120608 |

#### Step 10 – Can we get more info?

Strings extracted from the dumped executable, show reference to interesting artifacts (executable and the registry key)

v x root@bt: ~/Volatility/test

File Edit View Terminal Help

```
root@bt:~/Volatility/test# strings explorer.exe.935a360.0bb60000-0bbb9fff.dmp > ascii strings.txt
Connection: close
                                                     f98u
Connection:
Cteonnt-Length:
Content-Length:
                                                     8&01
Content-Encoding:
                                                     C:\WINDOWS\system32\WININET.dll
 Content-Encoding: deflate
                                                     C:\Recycle.Bin\A705B3960358085
Content-Encoding: gzip
Transfer-Encoding:
                                                     C:\WINDOWS\system32\ntdll.dll
 chunked
                                                     C:\WINDOWS\system32\ntdll.dll
Content-Length: %u
                                                     C:\WINDOWS\system32\USER32.dll
 HTTP/
User-Agent:
                                                     C:\WINDOWS\system32\ntdll.dll
Accept-Encoding:
                                                     C:\WINDOWS\system32\CRYPT32.dll
Keep-Alive:
                                                    C:\Recycle.Bin\B6232F3A9F9.exe
Connection: keep-alive
Proxy-Connection: keep-alive
                                                     C:\Recycle.Bin\
SOFTWARE\MICROSOFT\WINDOWS\CURRENTVERSION\RUN
                                                     B6232F3A9F9.exe
 \*.*
%.2x
                                                     A705B3960358085
 cookies-nontor.xml
                                                     s1PSq1LF.exe
cookies.txt
                                                     C:\DOCUME~1\ADMINI~1\LOCALS~1\Temp\
sessionstore.js
 sessionstore.bak
```

### **Step 11 – Printing the registry key**

Malware creates registry key to survive the reboot

```
root@bt:~/Volatility# python vol.py -f infected.dmp printkey -K "SOFTWARE\MICROSOFT\WINDOWS\CURRENTVERSION\RUN"
Volatile Systems Volatility Framework 2.0
Legend: (S) = Stable (V) = Volatile
Registry: \Device\HarddiskVolume1\Documents and Settings\LocalService\NTUSER.DAT
Key name: Run (S)
Last updated: 2011-10-31 15:07:20
Subkeys:
Values:
Registry: \Device\HarddiskVolume1\WINDOWS\system32\config\default
Key name: Run (S)
Last updated: 2011-10-31 20:28:57
Subkeys:
Values:
Registry: \Device\HarddiskVolume1\Documents and Settings\Administrator\NTUSER.DAT
Key name: Run (S)
Last updated: 2012-06-08 13:27:56
Subkeys:
Values:
REG SZ
             ctfmon.exe : (S) C:\WINDOWS\system32\ctfmon.exe
             4Y3Y0C3A1F7XZHZWACQCUD : (S) C:\Recycle.Bin\B6232F3A9F9.exe
REG SZ
```

#### **Step 12 – Finding the malicious exe on infected machine**

Finding malicious sample from infected host and virustotal submission confirms spyeye infection

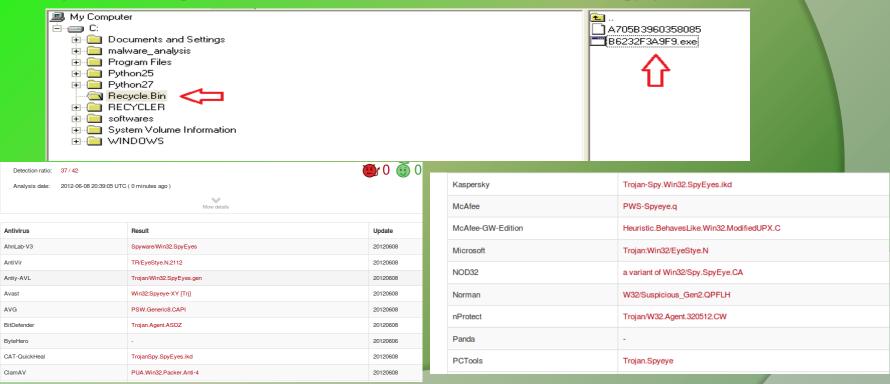

### Reference

> Complete Reference Guide for Reversing & Malware Analysis Training

## Thank You!

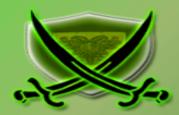

www.SecurityXploded.com